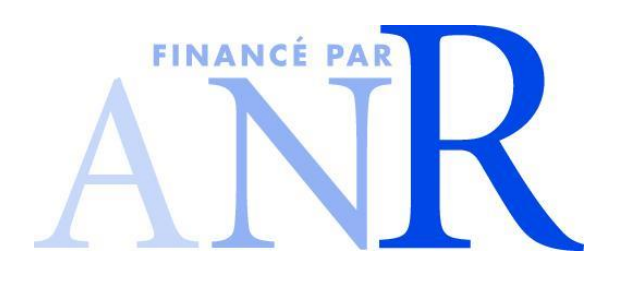

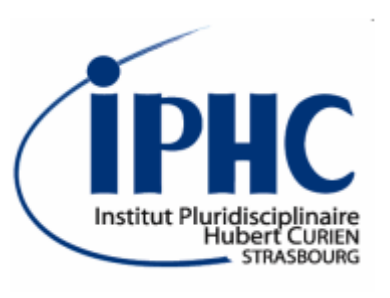

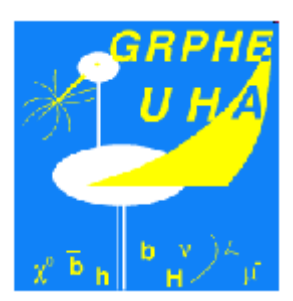

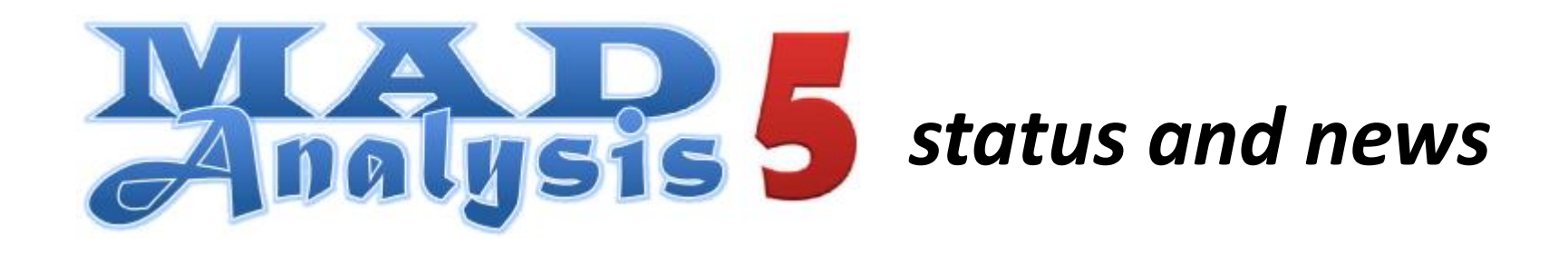

### *Eric CONTE, Beranger DUMONT, Benjamin FUKS, Thibaut SCHMITT, Chris WYMANT*

GDR Terascale @ Palaiseau 2-4 June 2014

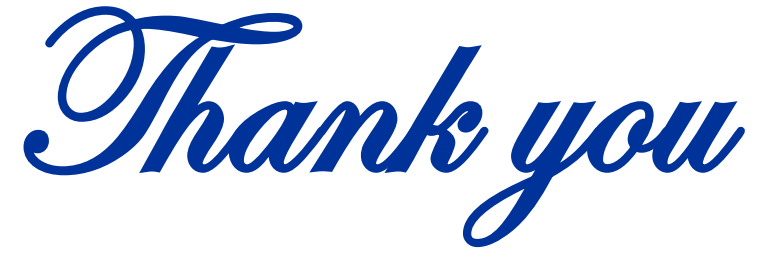

### to the whole MadAnalysis user community

especially

A. ALLOUL, J. ANDREA, L. BASSO , S. BEIN, G. CHALONS,

K. DE CAUSMAECKER, U. GOERLACH, S. KRAML, S. KULKARNI,

K. MATAWARI, L. MITZKA, D. SENGUPTA

### **Outlines**

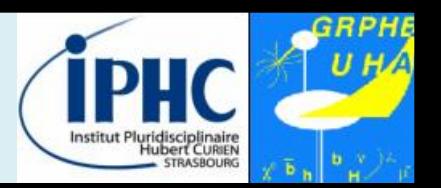

*Based on MadAnalysis 5 v1.1.10 and v1.1.11beta*

- **1. Reminder : what is MadAnalysis?**
- **2. The normal mode and its metalanguage**
	- **3. Fast-simulation packages**
- **4. The expert mode and recasting an analysis**
	- **5. The new validation suite**
	- **6. Summary & perspectives**

# **1. Reminder**

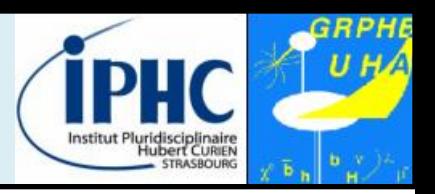

### **Starting points of the project:**

### **Several levels of sophistication for phenomenological analyses** Relevant features of design Or designed<br>
Unser-friendly<br>
Flexible<br>
Fficient<br>
Beasy to maintain **DETECTOR Parton level <b>Hadron level Reconstructed objects level LHE files STDHEP/HEPMC files LHCO, ROOT files**

#### **A unique framework : MadAnalysis 5**

### **1. Reminder**

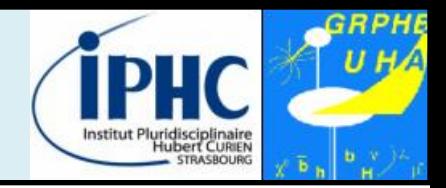

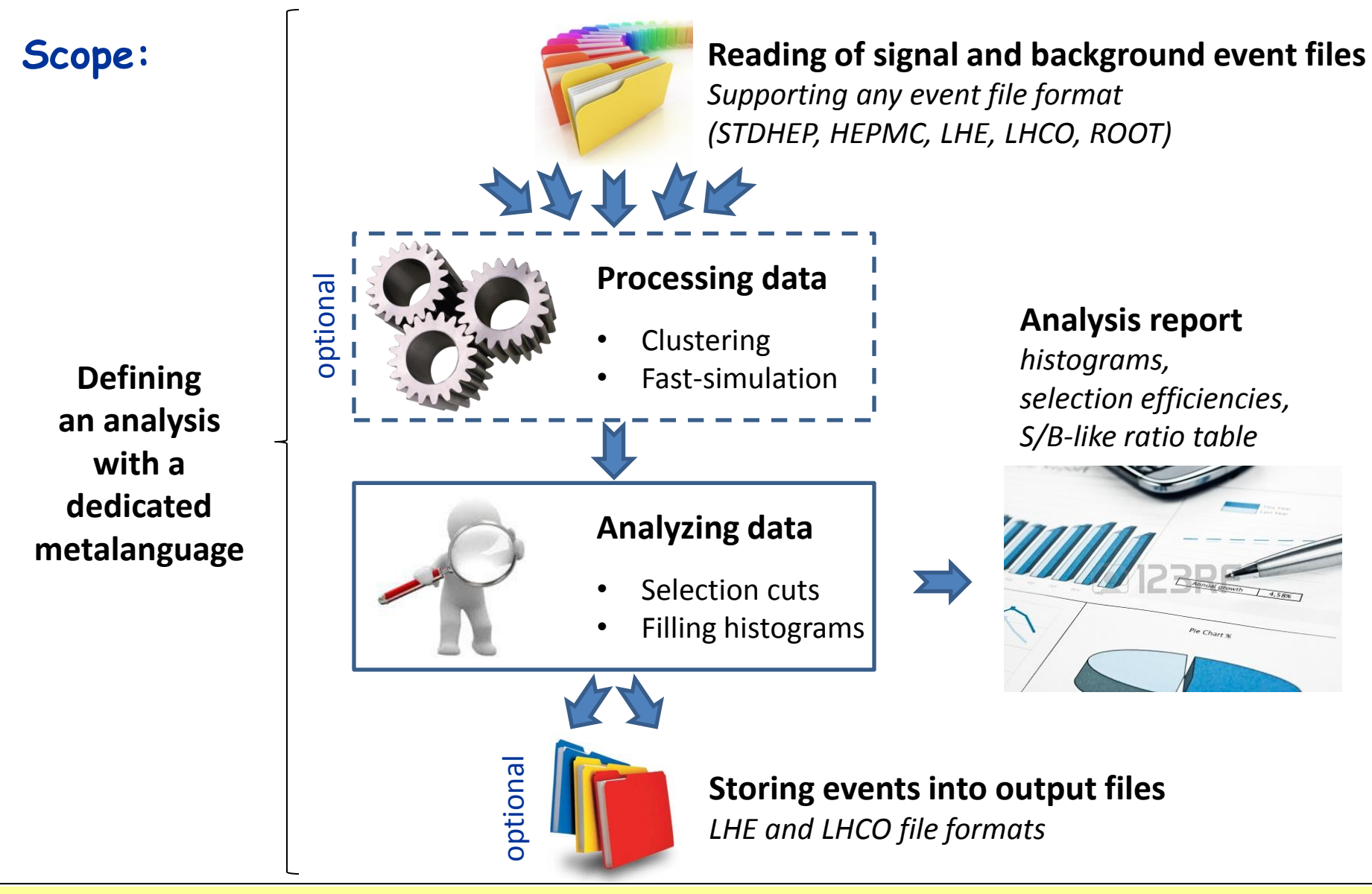

### **1. Reminder**

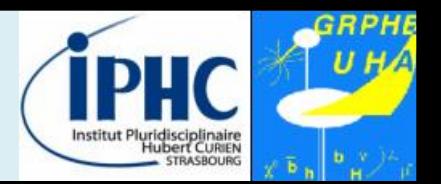

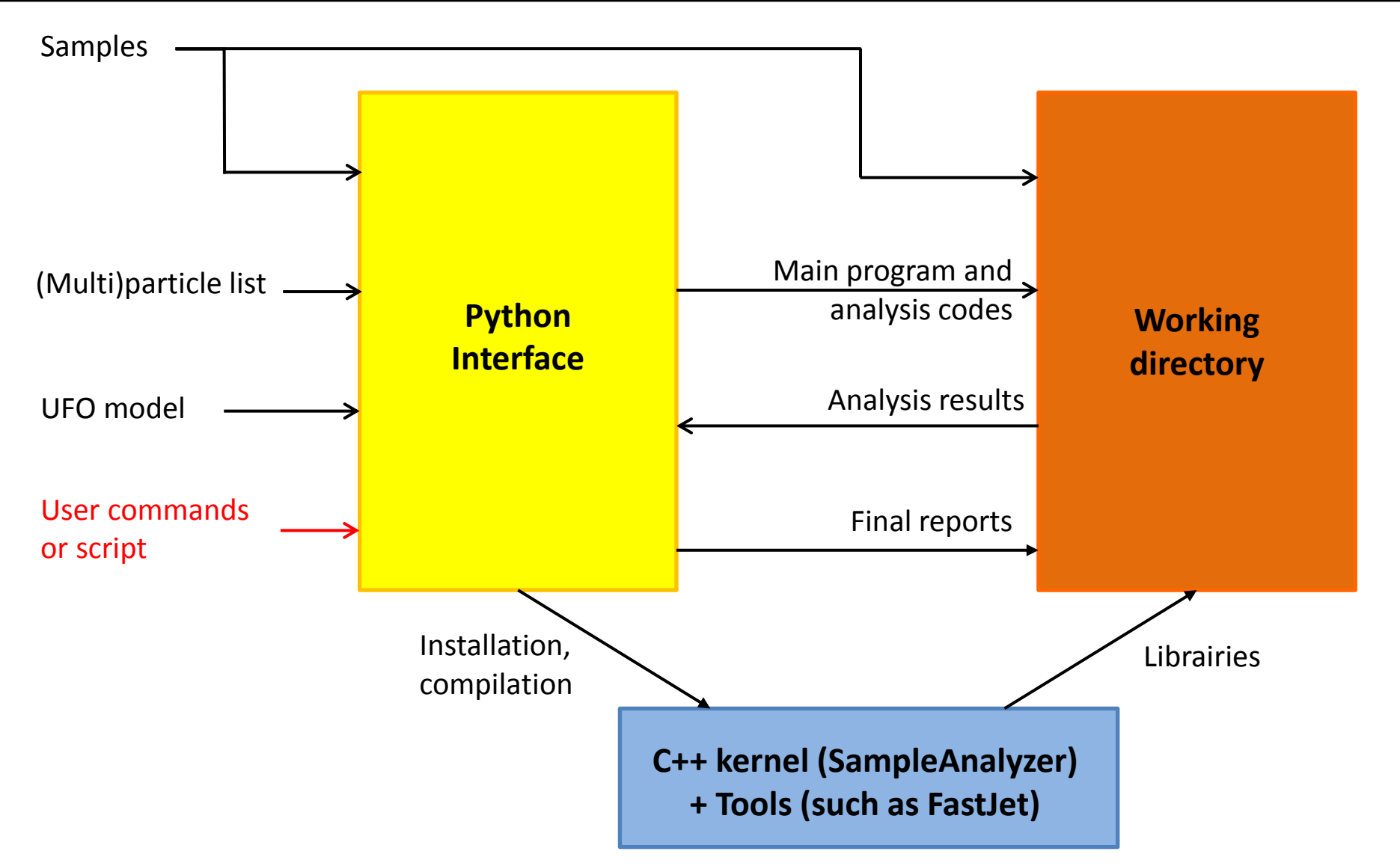

### **2. Normal mode**

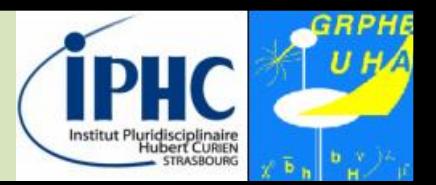

#### **User-friendly console with PYTHON**

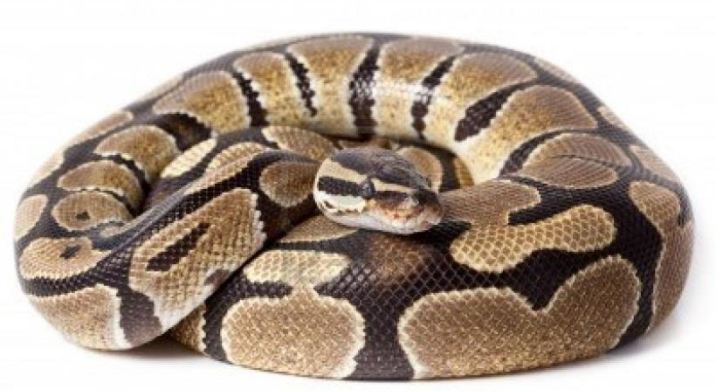

Just type:

*./bin/ma5*

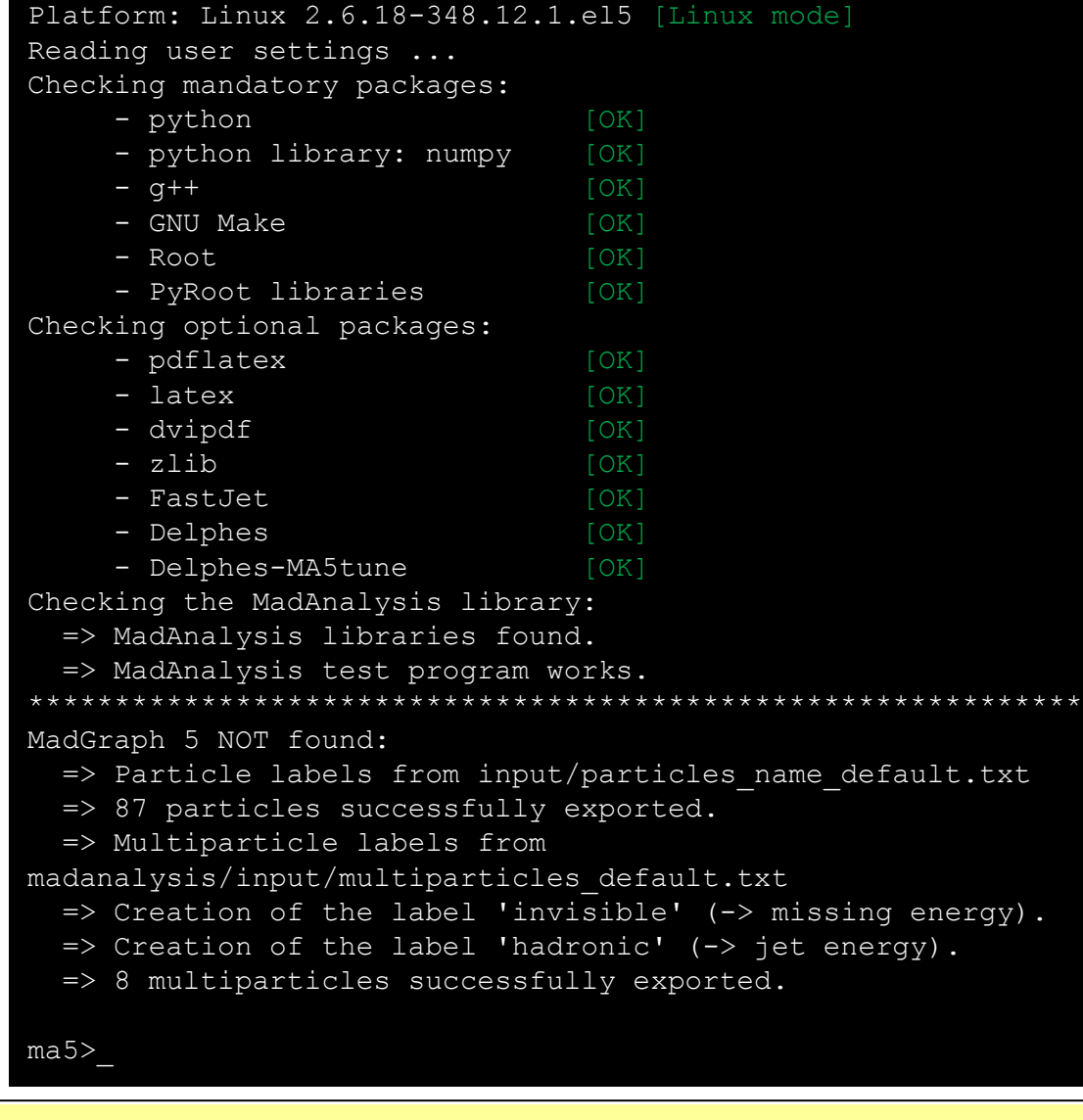

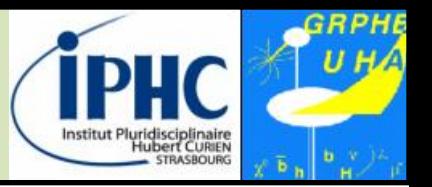

#### **Compilation and other software tricks behind the scene = physicist-friendly**

- **Inspection of your system:**
	- Autodetection of the required packages (g++, root)
	- Autodetection of the optional packages ( zlib, delphes, fastjet, …)
	- Autodetection of MadGraph if it is installed.
- First time you used MadAnalysis: compilation of the core libraries **New architecture and recipe: more OS-independent**
- **Debug mode could also used to investigate in case of difficulties**. *./bin/ma5 --debug*
- **Users could bypass or force a step of the MadAnalysis recipe**  configuration file *madanalysis/inputs/user\_configuration.dat*
- Optional libraries could be installed quickly from the Python interface with only one instruction.

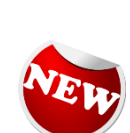

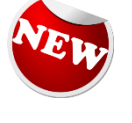

# **2. Normal mode**

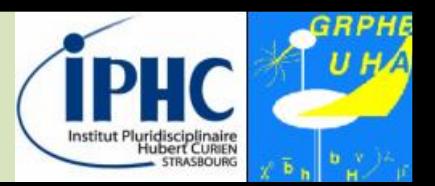

#### **A metalanguage for describing your analysis**

- Designed to be short and intuitive
- Tab completion is very useful!

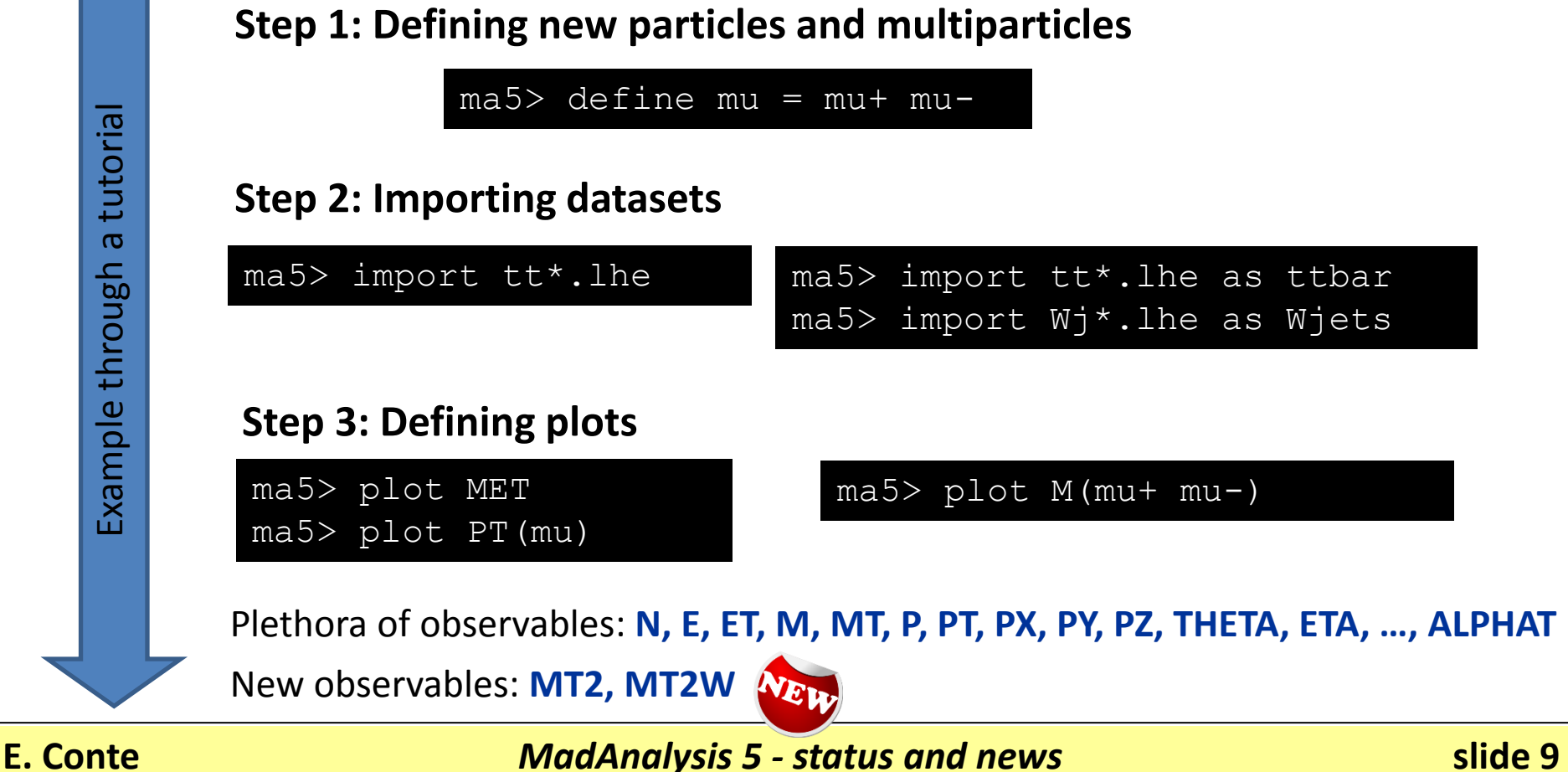

Example through a tutorial

through

Example

tutorial

 $\sigma$ 

# **2. Normal mode**

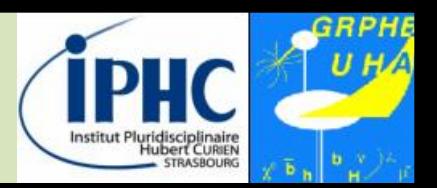

#### **A metalanguage for describing your analysis**

- Designed to be short and intuitive
- Tab completion is very useful!

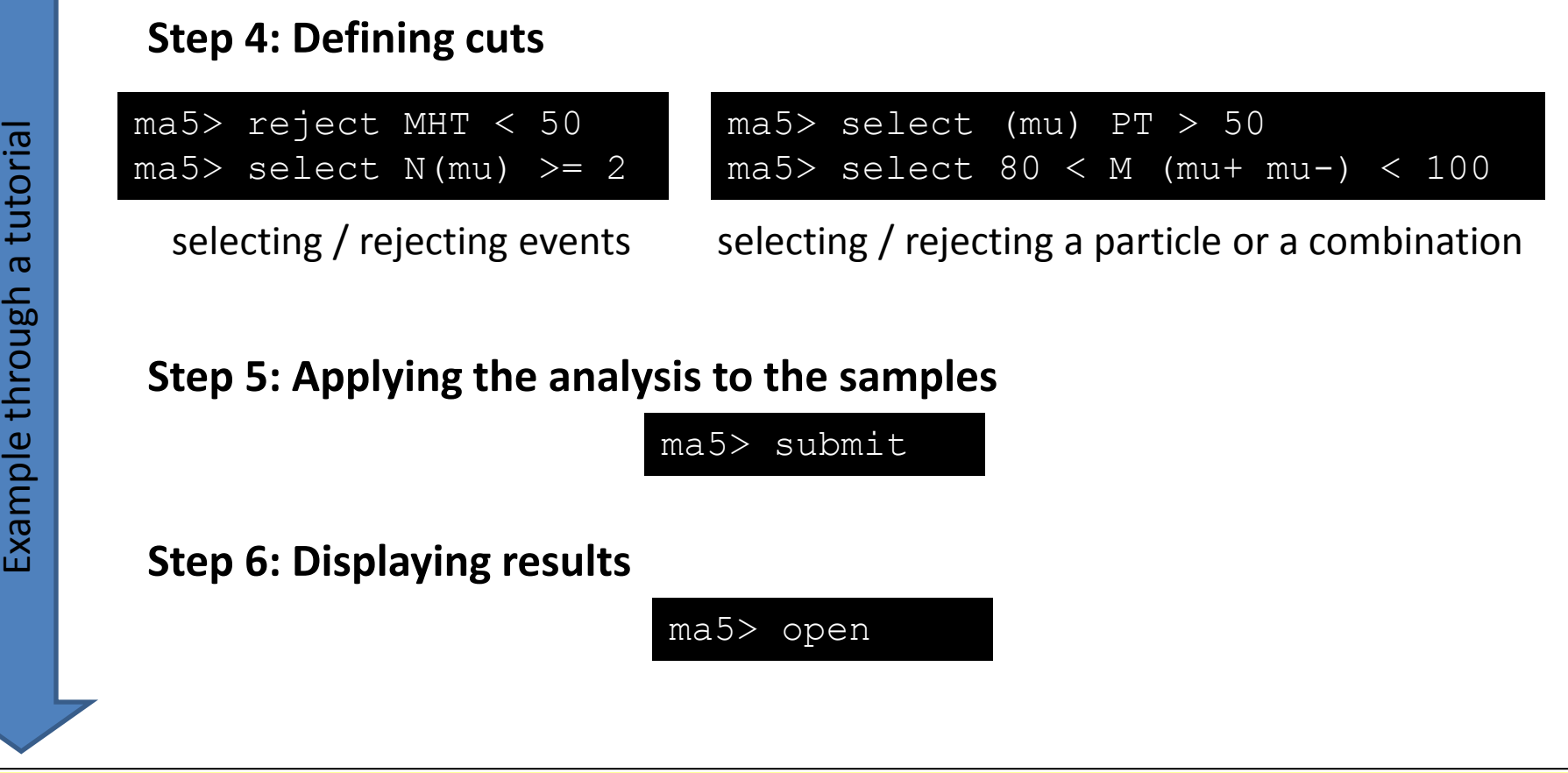

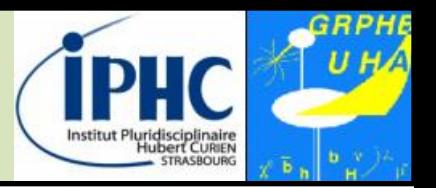

#### **Reports**

All results are gathered in a single report, available in HTML, PDF or DVI format.

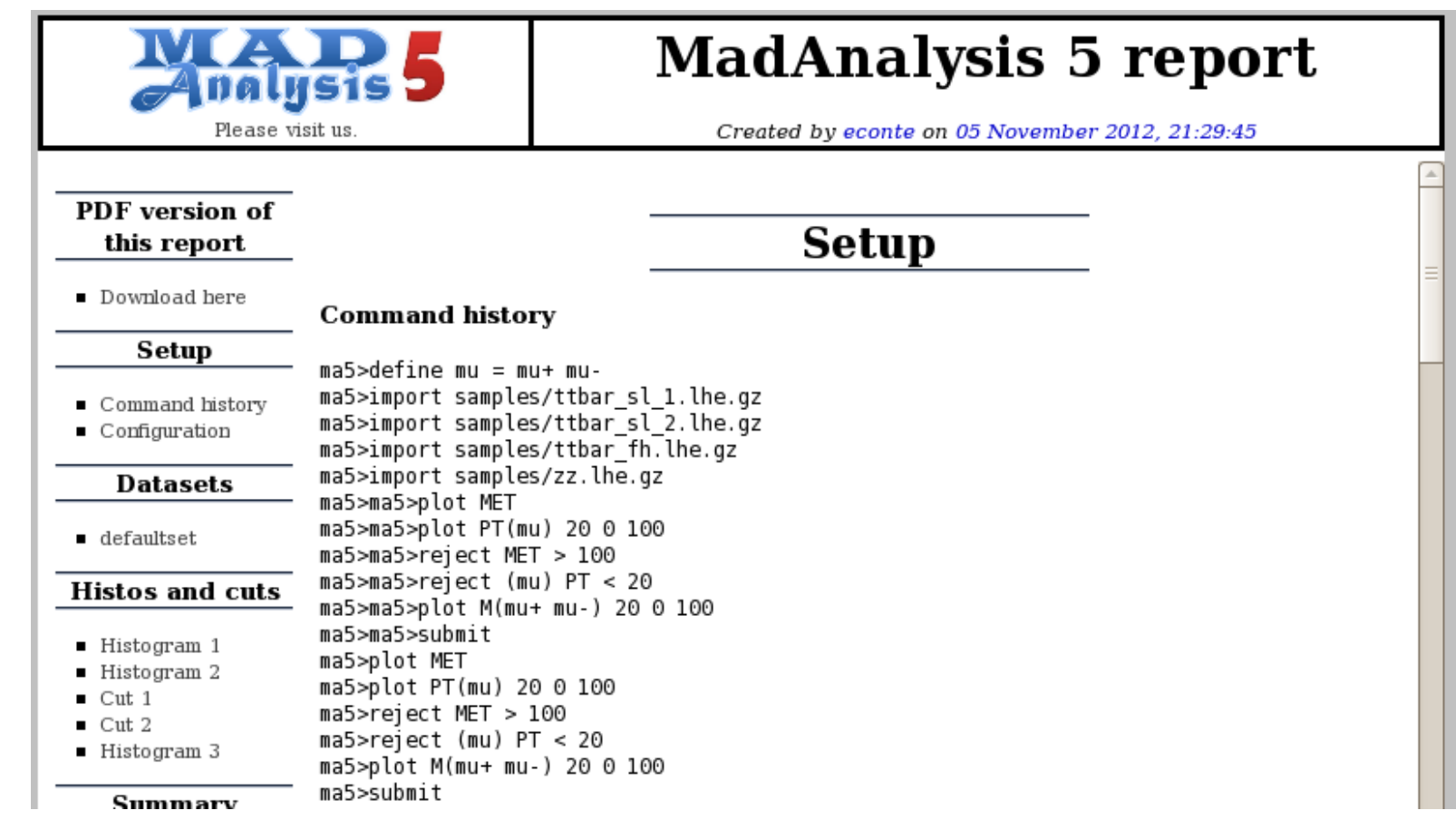

## **3. Fast-simulation packages**

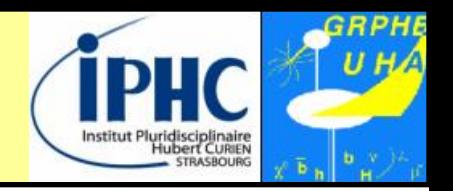

MadAnalysis is interfaced to several fast-simulation detector packages

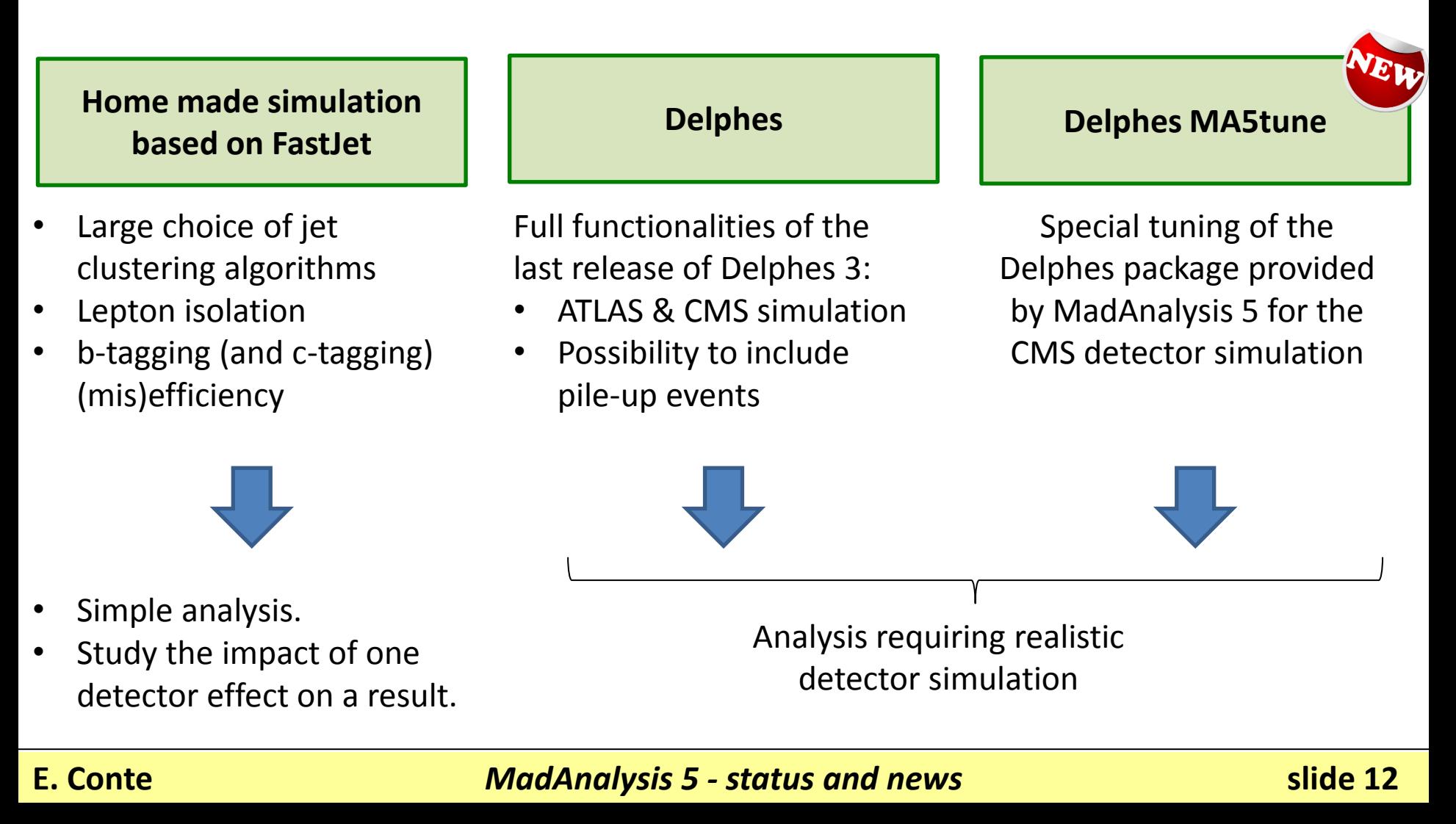

### **3. Fast-simulation packages**

**What's new in Delphes MA5 tune package?** 

• **Lepton isolation**

#### **Delphes3 strategy**

- Determining what is a isolated and a non-isolated lepton during the simulation processing.
- Using this information in the particle flow algorithm.

#### **MA5tune strategy = Delphes2 strategy**

- Let the user deciding what is an isolated lepton  $\rightarrow$  optimization according to the analysis.
- Let the user remove double counting.
- **More realistic parametrization of the b-tagging(mis-)efficiency**
	- Using official CMS results
	- New track counting algorithm of Delphes is not used.
- **Optimization of the Delphes ROOT content** in order to decrease the size of the files. Relevant for heavy analysis requiring a lot of samples and statistics.

# **4. Expert mode**

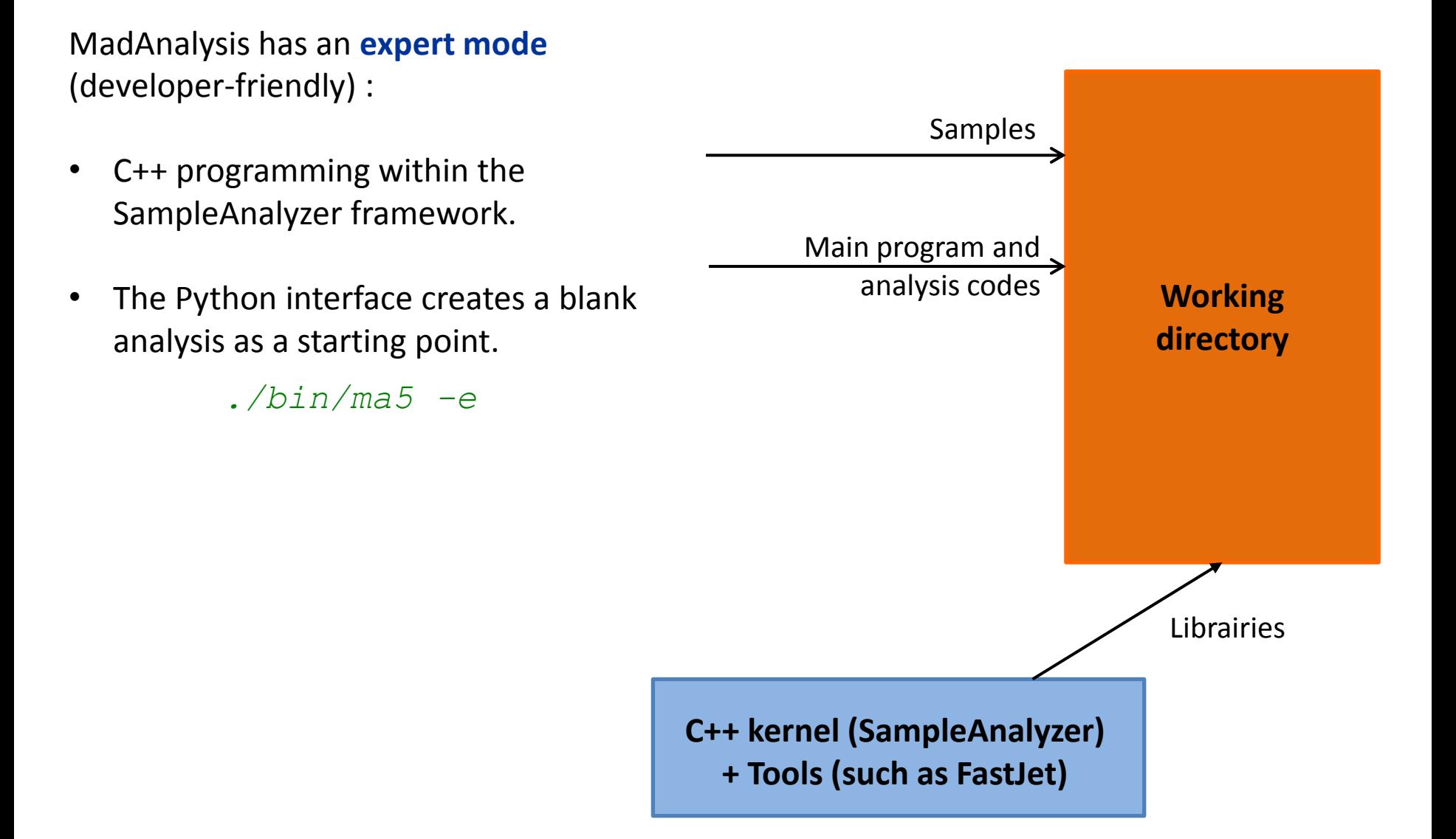

### **4. Expert mode**

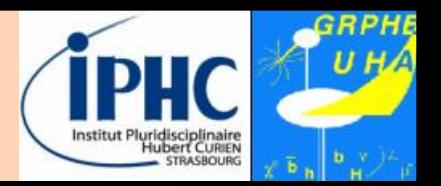

#### **Extension of the expert mode for recasting a physics analysis:**

- Access for all the information from the Delphes MA5 tune package.
- Support for multiple sub-analyses (signal and control regions)
	- $\rightarrow$  cut-flow chart and plots for each region

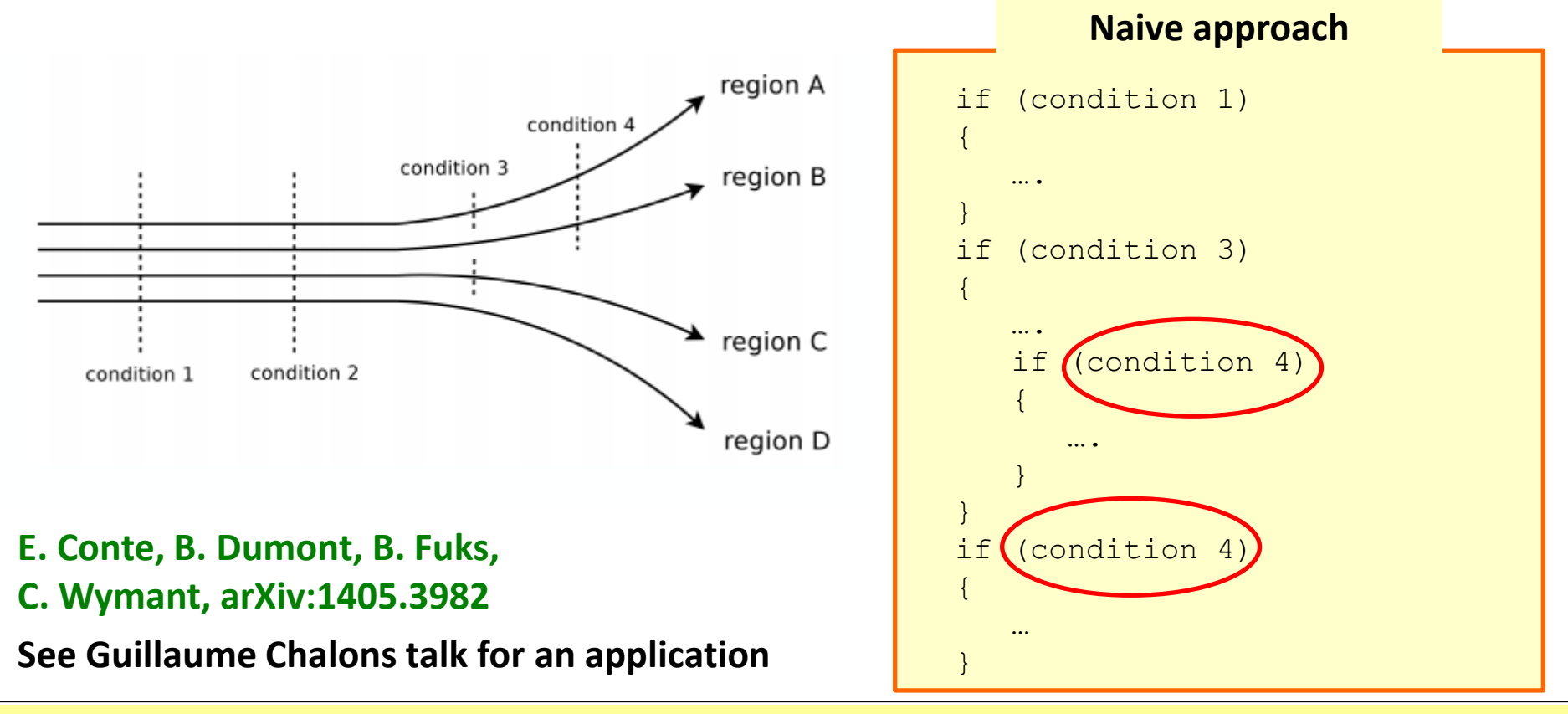

### **4. Expert mode**

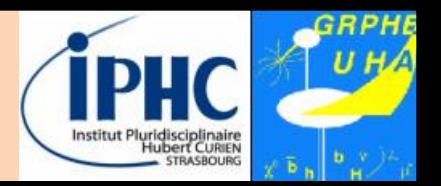

#### **Extension of the expert mode for recasting a physics analysis:**

- Access for all the information from the Delphes MA5 tune package.
- Support for multiple sub-analyses (signal and control regions)
	- $\rightarrow$  cut-flow chart and plots for each region

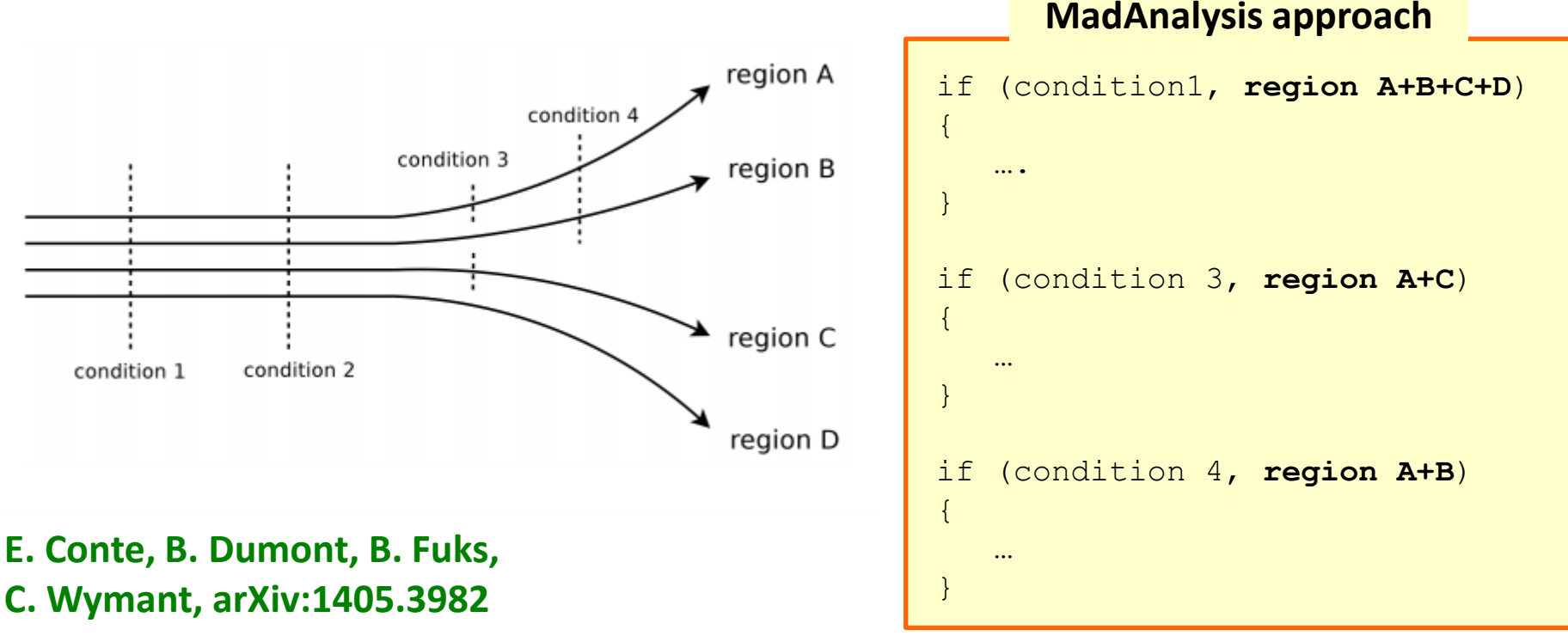

**See Guillaume Chalons talk for an application**

### **5. Validation suite 2.0**

#### **Validation is mandatory when a new version of MadAnalysis must be released.**

#### **The validation suite has been significantly improved:**

- Several MadAnalysis configurations are tested (presence of optional packages + release of ROOT).
- A huge collection of tests is launched on each configuration. Corresponding MadAnalysis output (reports or samples) are stored in a private database.
- Validation is performed by comparing test-by-test the results between the new and the previous MadAnalysis results.
	- Comparing numbers
	- Comparing plots

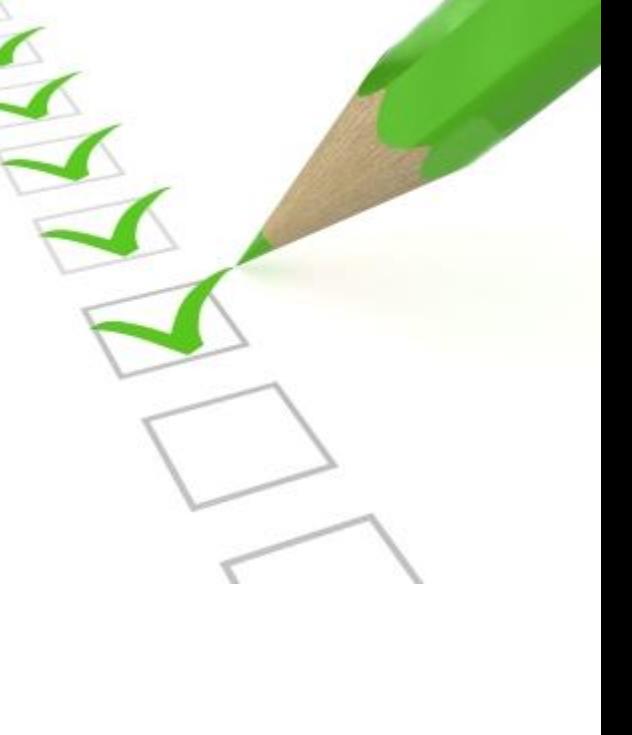

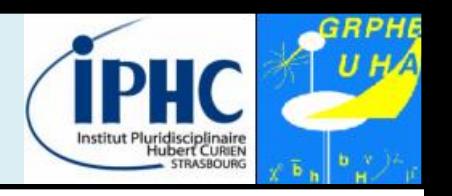

**5. Validation suite 2.0**

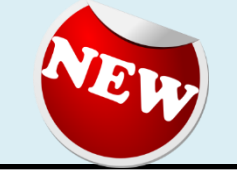

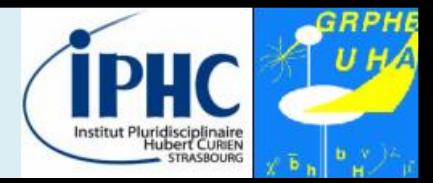

#### **Validation success is summarized in a web page.**

#### **Validation MadAnalysis 5**

#### Date of HTML creation: 02/06/2014

#### **Author: Eric Conte**

#### Versions: root-5.34.10/v1.1.10beta\_v1.1.11beta/no\_options/plots

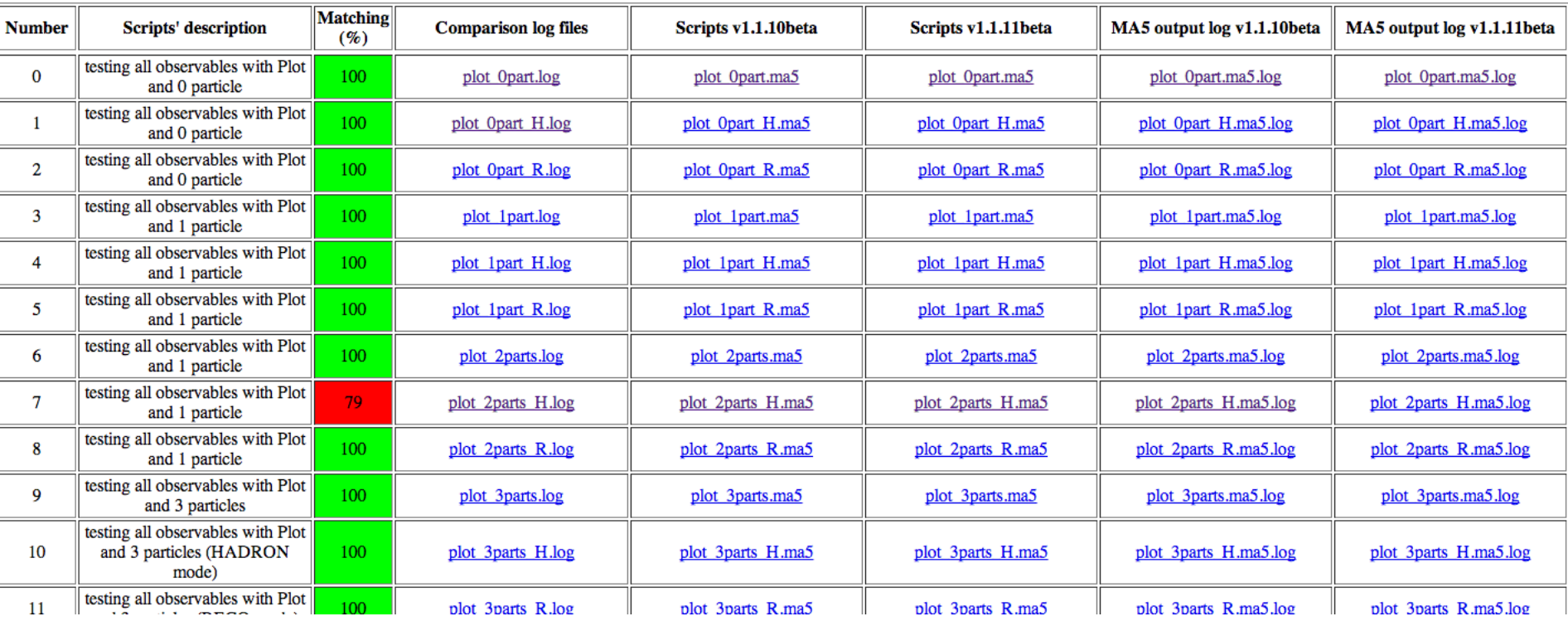

### **Summary**

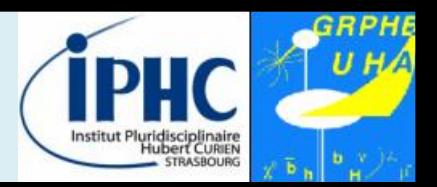

- **MadAnalysis 5 = a unique framework with two ways to use it:**
	- **Normal mode:** python interface with intuitive commands.
	- **Expert mode:** requiring programming skills (C++, ROOT).
- **Relevant features of MadAnalysis 5 design:**
	- **User-friendly**  $\rightarrow$  professional analyses in a simple way.
	- **Flexible:** no limit on the analysis complexity.
	- **Easy** to maintain and to validate.

#### • **Main last developments:**

- Delphes-MA5tune package for fast-simulation.
- Support for recasting physics analysis.
- A new validation suite.

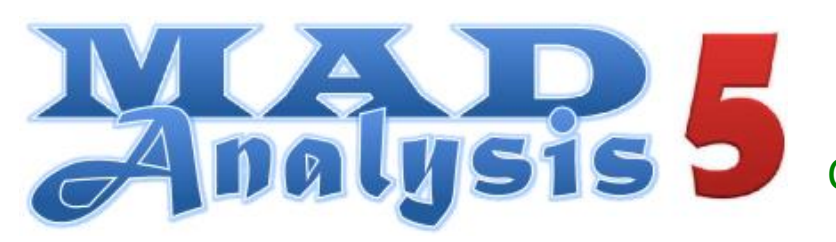

https://launchpad.net/madanalysis5 ma5team@iphc.cnrs.fr Comput. Phys. Commun. 184 (2013) 222